# My-Connect Gigaset N510 Pro IP-DECT Configuratie

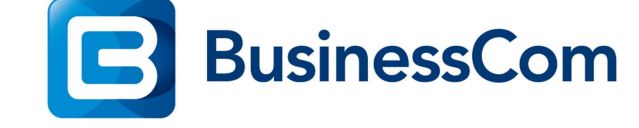

**Configuratie** 

# Gigaset N510 Pro.

#### Voor u begint:

- 1. Zorg dat de N510 Pro DECT zender is opgenomen in het netwerk van de klant en deze bereikbaar is via de web interface.
- 2. Check of de N510 is voorzien van werkende DNS-Server instellingen en en succesvolle internet connectie op kan bouwen.
- 3. Upgrade waar nodig de firmware van de N510 Pro naar minimaal 42.231. Deze firmware is te vinden op: https://teamwork.gigaset.com/gigawiki/display/GPPPO/Firmware+N510+IP+PRO
- 4. Meld de benodigde Gigaset Pro DECT handsets aan.
- 5. Maak gebruikers aan binnen uw My-Connect Cloud systeem en noteer de 3rd party SIPdevice gebruikersnamen en wachtwoorden.

Het netwerk van de klant moet de volgende poorten open hebben staan richting het internet:

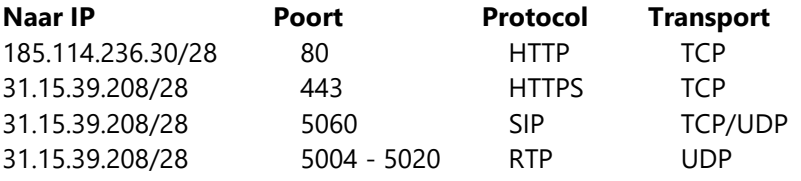

Houd de SIP login gegevens van de My-Connect users bij de hand en configureer de N510 als volgt:

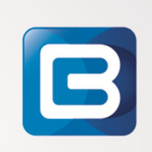

- 1. Login op de webinterface van uw N510, het standaard wachtwoord is 0000.
- 2. Onder het tab-blad Settings ga naar: Management -> Date and Time, stel als volgt in: Automatic Adjustment of system time : YES

Zet Time server op : nl.pool.ntp.org Time zone  $\cdot$  GMT+01:00 Amsterdam Automatic Daylight saving time : YES (zie figuur 1)

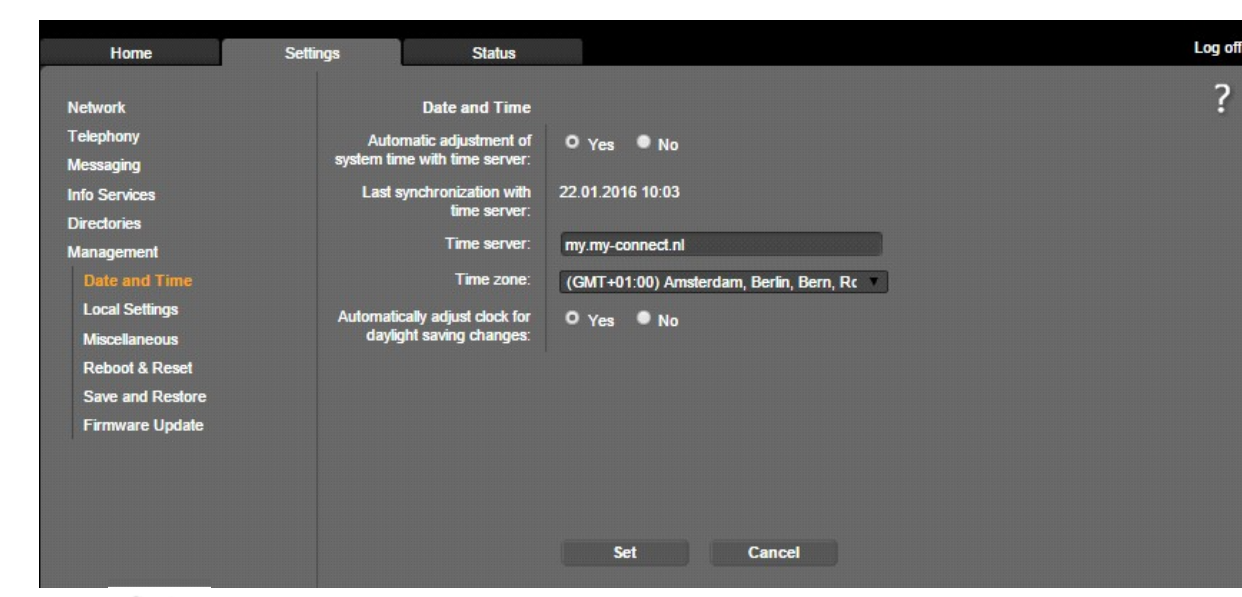

fig 1

B

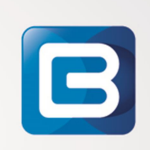

## $\mathbf{B}$

3. Onder het tab-blad Settings ga naar: Telephony -> Advanced VoIP settings, stel als volgt in:

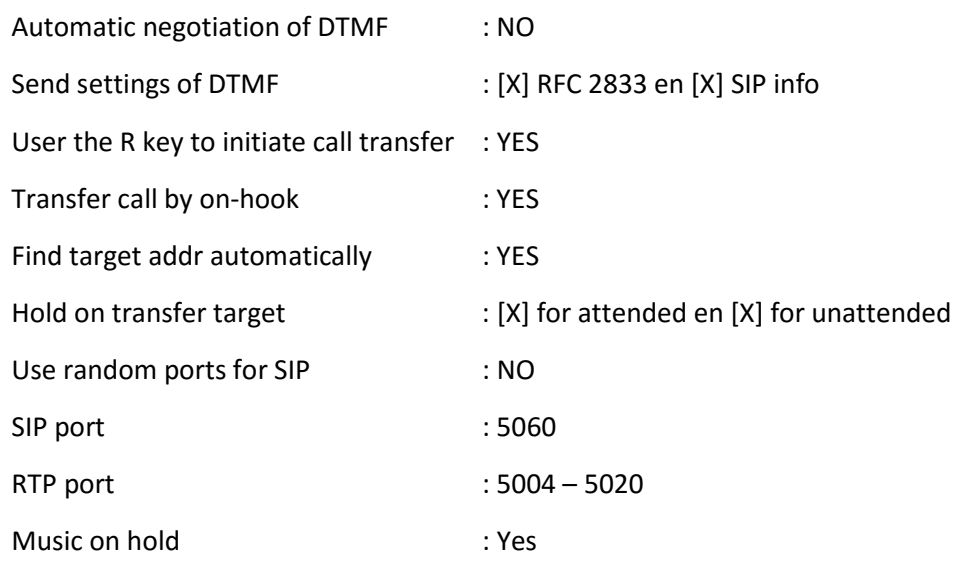

(zie figuur 2)

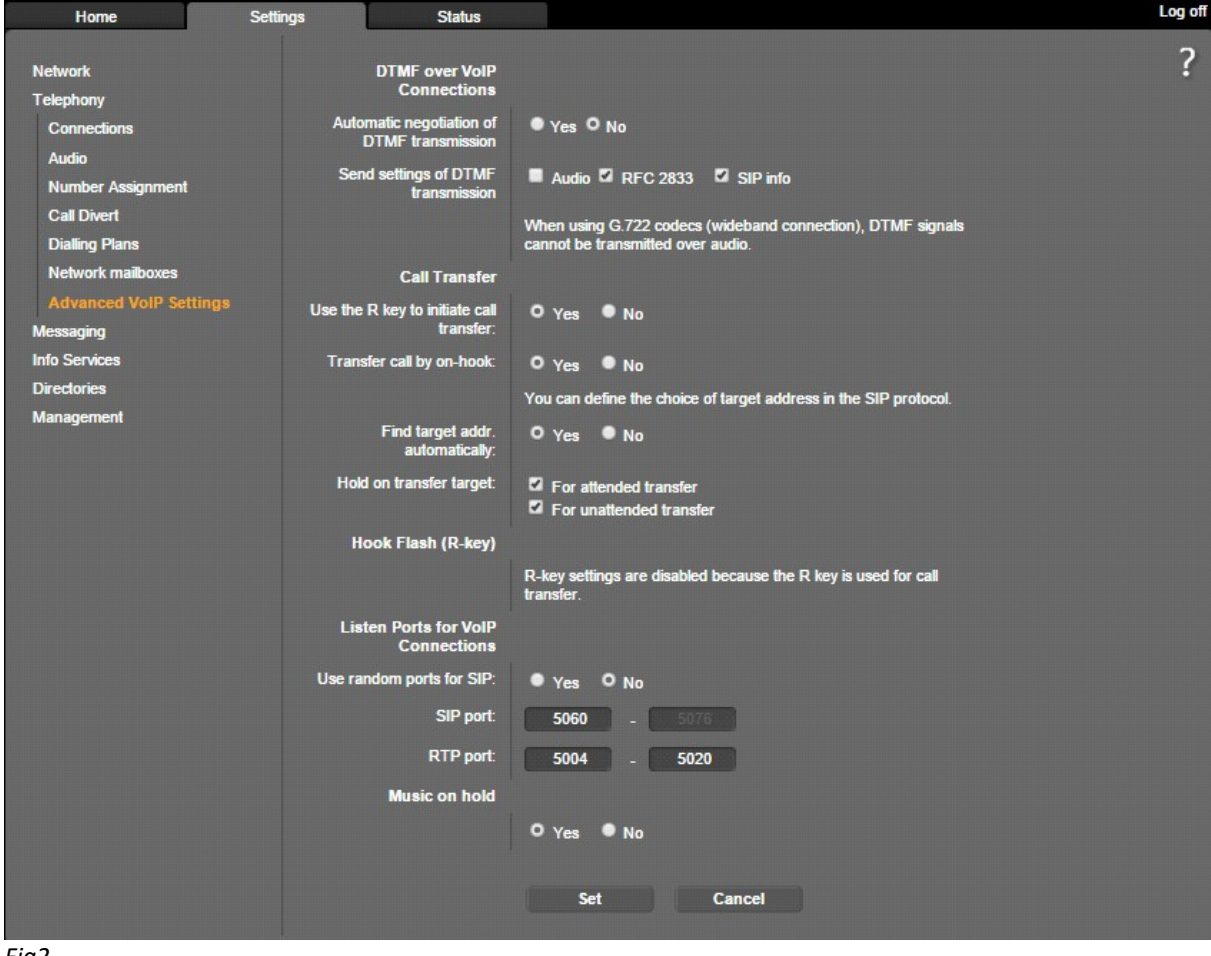

Fig2

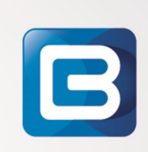

# 4. Onder het tab-blad Settings ga naar: Telephony -> Connections, stel als volgt in:

Klik op connection 1 en stel de eerste gebruiker als volgt in: (KLIK OP ADVANCED SETTINGS!) (Herhaal dit voor iedere gebruiker op de N510!)

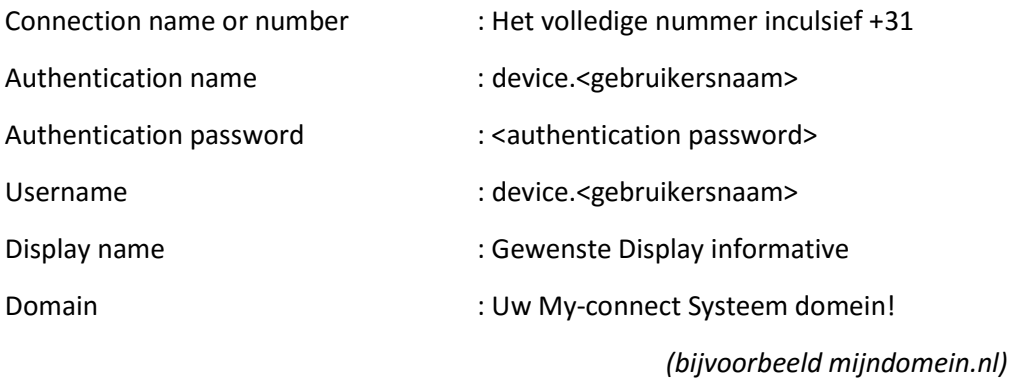

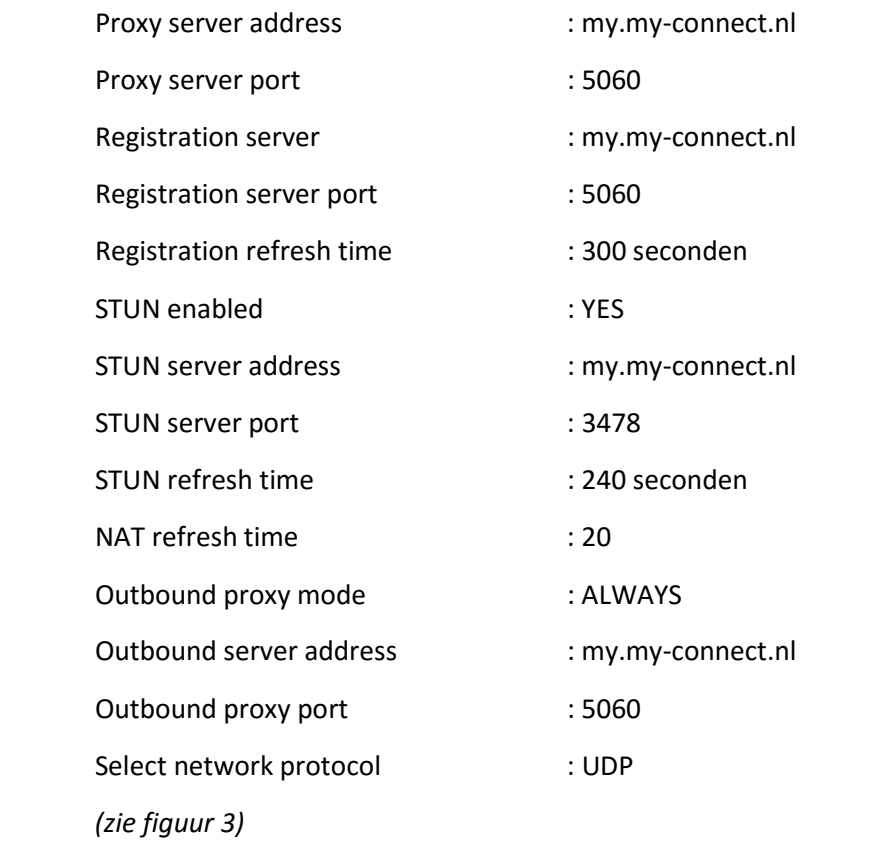

 $\mathbf{B}$ 

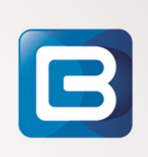

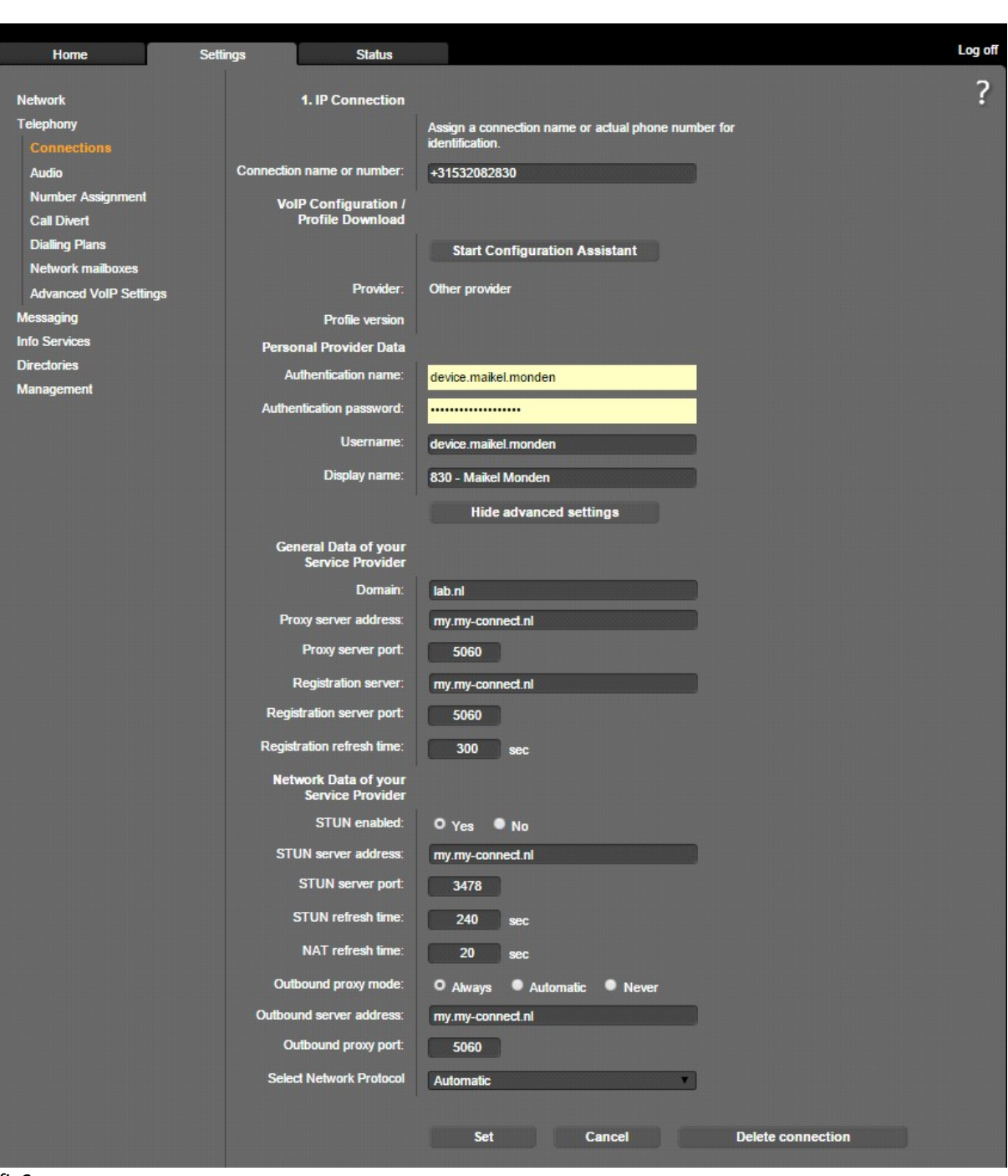

fig3

B

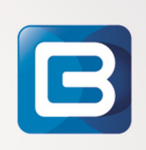

## 5. Onder het tab-blad Settings ga naar: Telephony -> Network mailboxes, stel als volgt in:

Call number : Doorkienummer Voicemail op my-connect.nl

Active : [X] YES,

(zie figuur 4)

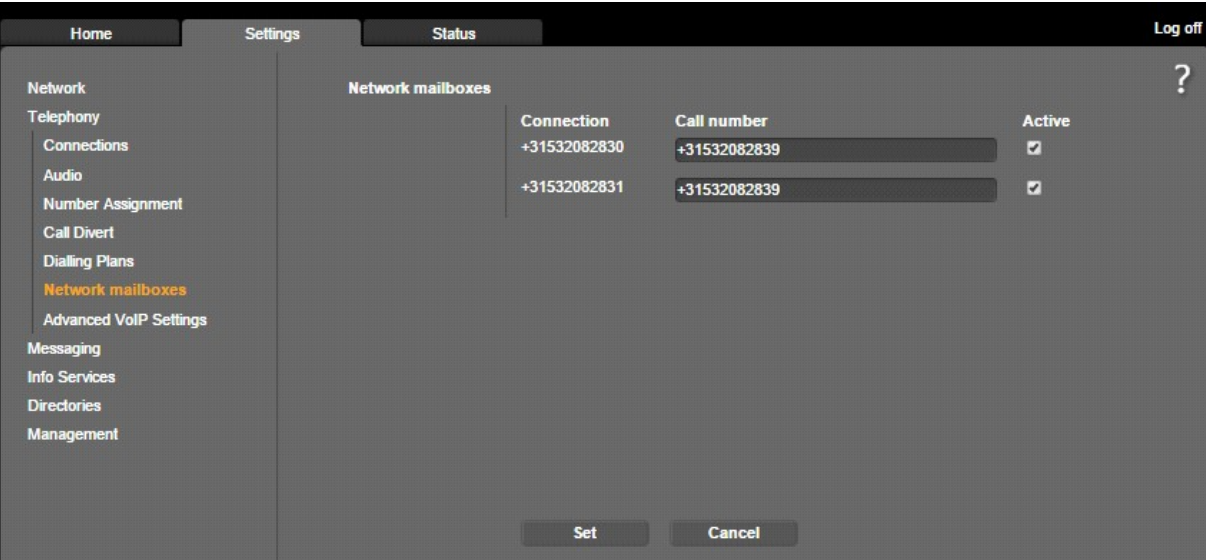

Fig 4

 $\mathbf{B}$ 

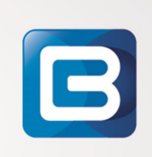

### 6. Onder het tab-blad Settings ga naar: Telephony -> Number Assignment, stel als volgt in:

Name  $\qquad \qquad$  : De display naam op de DECT handset

Selecteer in de lijst het Toestel nummer behorende bij de DECT handset (gebeld worden op en bellen via lijn).

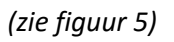

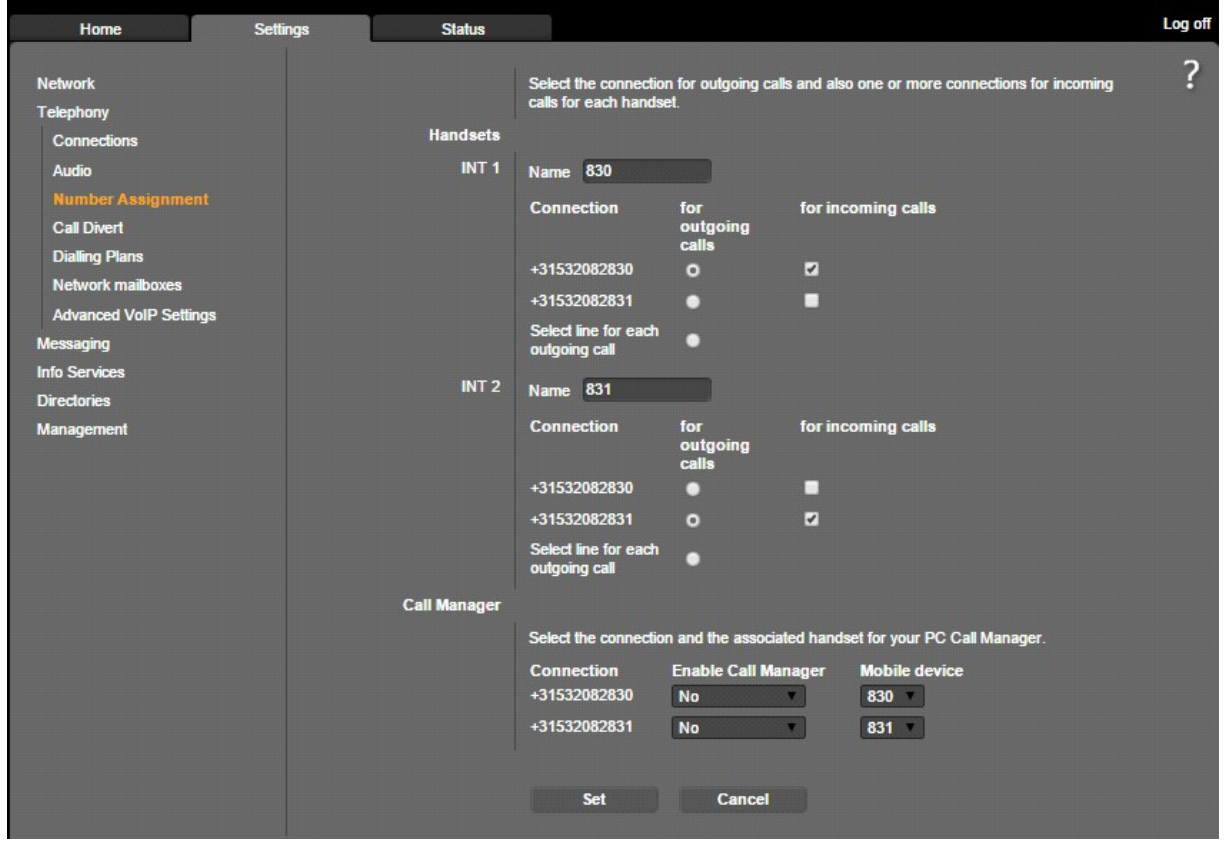

Fig 5

B

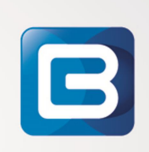